## **Ajouter l'espace « Facture de travaux » sur Chorus Pro**

*Pour déposer une facture de travaux où un maître d'œuvre intervient, vous devez passer par l'espace « Factures de travaux ». Cet espace n'est pas ajouté par défaut, lors de votre inscription à Chorus Pro. La procédure ci-dessous vous explique comment ajouter cet espace à votre compte.*

## **SE CONNECTER A CHORUS PRO**

**1.** Allez sur le site de Chorus Pro [\(portail.chorus-pro.gouv.fr\)](https://portail.chorus-pro.gouv.fr/aife_csm/) et connectez-vous à votre compte en cliquant sur  $\bullet$  Se connecter  $\bullet$ . Si vous n'avez pas de compte, vous nouvez en créer un en suivant Si vous n'avez pas de compte, vous pouvez en créer un en suivant ce tutoriel : [Créer un compte sur Chorus Pro](https://communaute.chorus-pro.gouv.fr/documentation/creer-un-compte-utilisateur-et-sauthentifier/#1497541677154-2ae7216e-fe21)

## **AJOUTER L'ESPACE 'FACTURES DE TRAVAUX'**

- **2.** Cliquez sur votre nom d'utilisateur pour afficher un menu déroulant dessous
- **3.** Cliquez sur « Mes habilitations »
- Gérer mes habilitations **4.** Cliquez en bas sur le bouton
- **5.** Sur la nouvelle page Web, renseignez la structure pour laquelle vous voulez l'espace « Factures de travaux »
- Ajouter **6.** Cliquez sur
- **7.** Dans la nouvelle fenêtre, au niveau de « Profil », sélectionnez « Factures de travaux modification »
- Ajouter **8.** Cliquez sur
- **9.** De retour sur la page Web précédente, cliquez sur

Soumettre

10. Vous avez désormais accès à l'espace « Facture de travaux », vous pouvez revenir à *l'accueil de* [Chorus Pro.](https://portail.chorus-pro.gouv.fr/aife_csm?id=aife_index) Il est possible que l'ensemble des fonctionnalités ne soient accessibles qu'après quelques minutes à une heure.

*Pour toute question ou difficulté, n'hésitez pas à prendre contact avec le service commande publique (02 98 32 37 81 / [achat@ccpi.bzh\)](mailto:achat@ccpi.bzh) Plus de tutoriels sur :* [communaute.chorus-pro.gouv.fr/documentation/tutoriels/](https://communaute.chorus-pro.gouv.fr/documentation/tutoriels/)

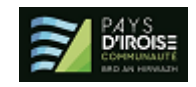